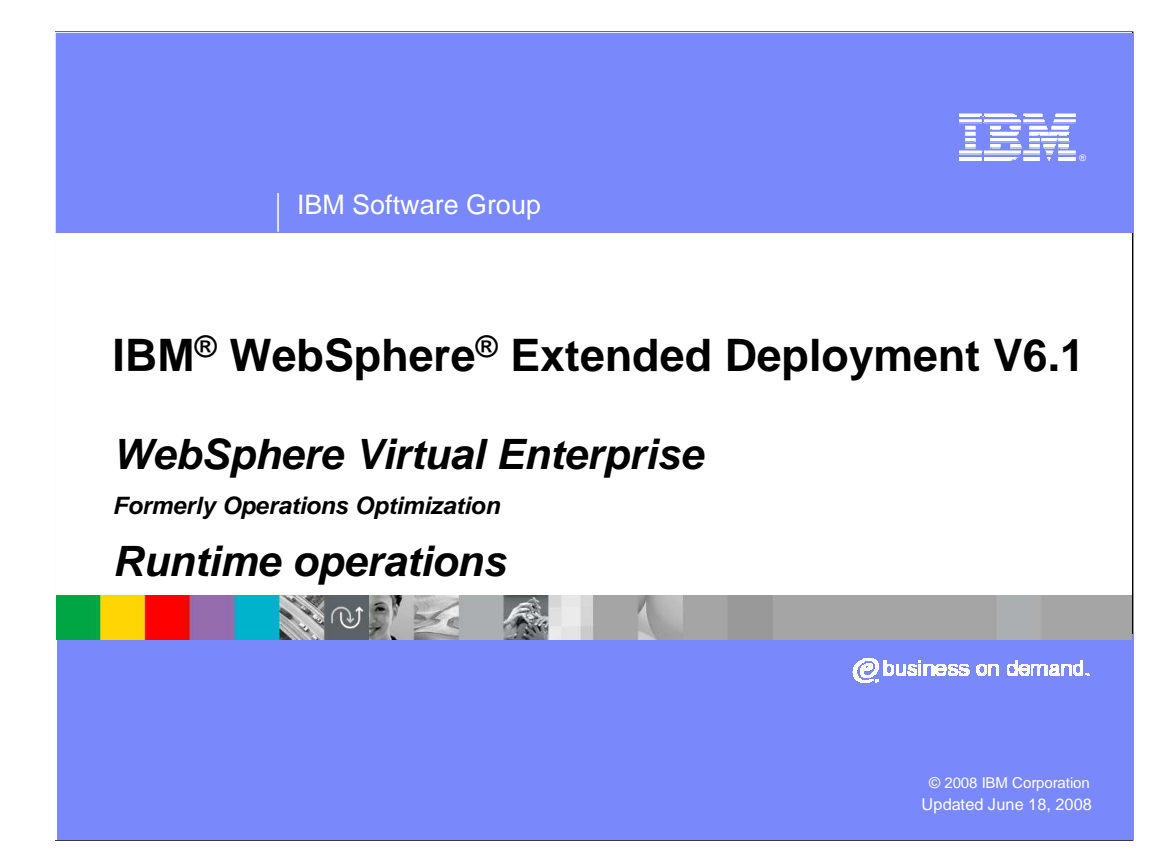

 This presentation will cover the runtime operations enhancements added to the administrative console in WebSphere Extended Deployment version 6.1.

 This module was originally recorded for WebSphere Extended Deployment Operations Optimization, which is now called WebSphere Virtual Enterprise. Though the module uses the previous names, the technical material covered is still accurate.

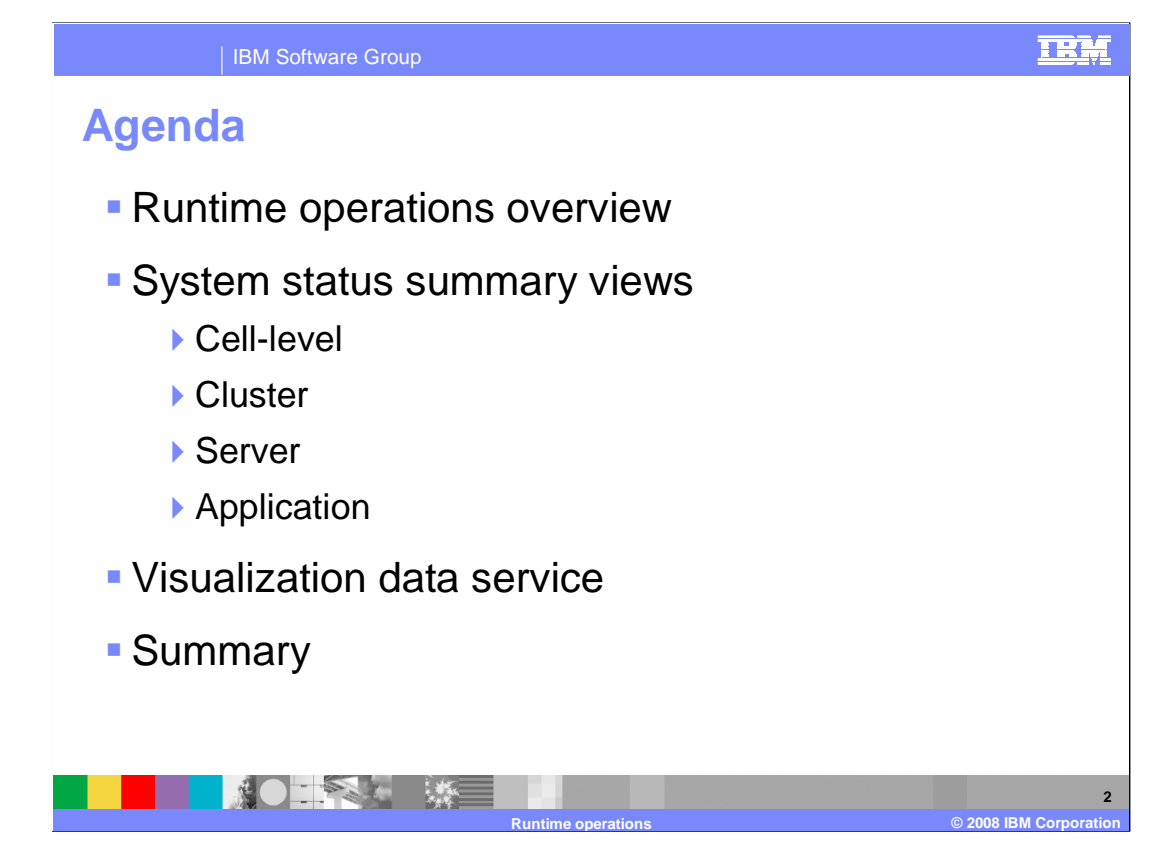

 This presentation begins with an overview of runtime operations, followed by a description of the system summary and status views, and concludes with an explanation of the visualization data service.

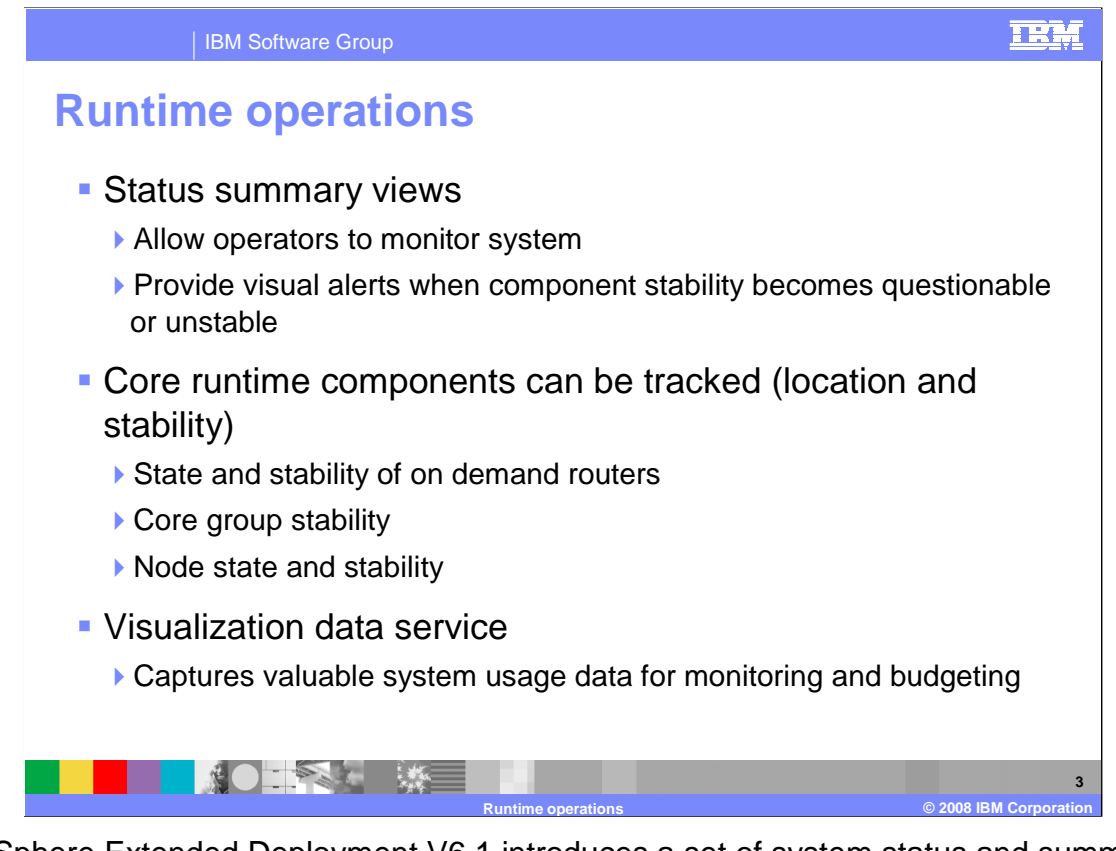

 WebSphere Extended Deployment V6.1 introduces a set of system status and summary views on the administrative console. These runtime operations views provide the status of your Extended Deployment dynamic goals directed environment. These views are designed to provide administrators with health information for on-demand routers, nodes, core groups, and core components in your environment. The visualization data service can also be used to monitor system usage to better plan, control and budget for IT resources.

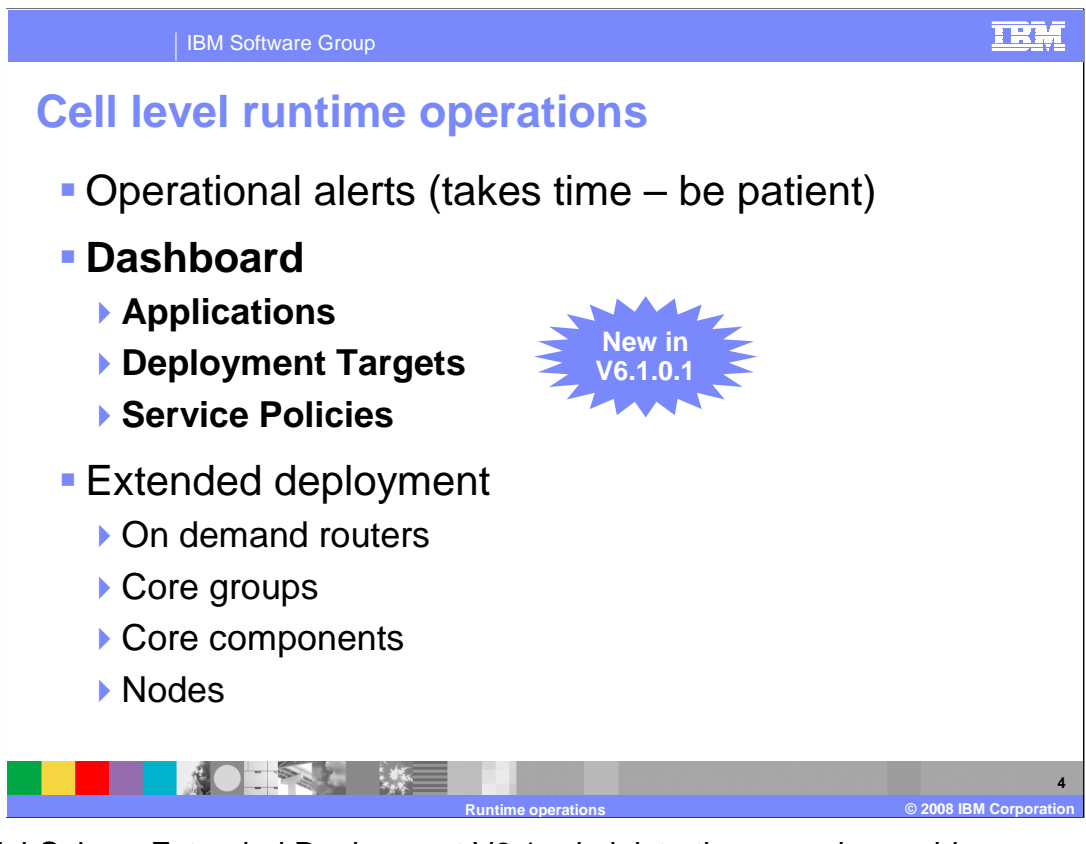

 The WebSphere Extended Deployment V6.1 administrative console provides several panels which display the status of key Extended Deployment components. Version 6.1.0.1 adds several new panels which display high level status of key health and performance related metrics for your application. To access cell-level runtime operations data, navigate to the "Runtime Operations" menu in the left panel of the administrative console.

console.<br>Because the system must poll all the nodes in the cell to collect system summary information, it could take up to several minutes for the full page display to complete in version 6.1. Version 6.1.0.1 includes performance enhancements that reduce the time for these screens to display.

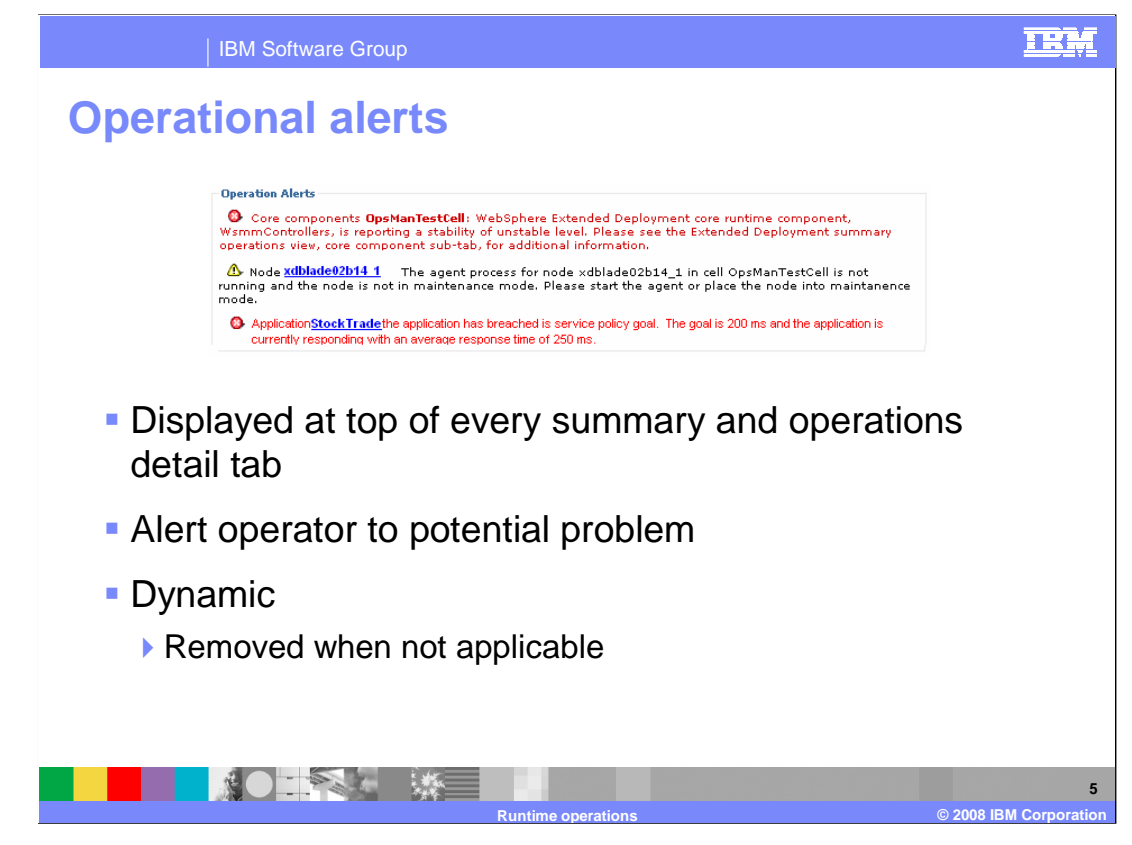

 Operational alerts appear at the top of every summary and operations detail tab, visually alerting the operator to problems in the cell. In many cases the messages will provide direct links to the operations detail view for the resource for quick navigation to the problem spot. Alerts are dynamic in nature and are removed from the view when the issues are resolved. Runtime alerts can take a few minutes to display, especially for the core group because the console must poll every component. Version 6.1.0.1 caches the alerts, reducing the time required for these screens to display.

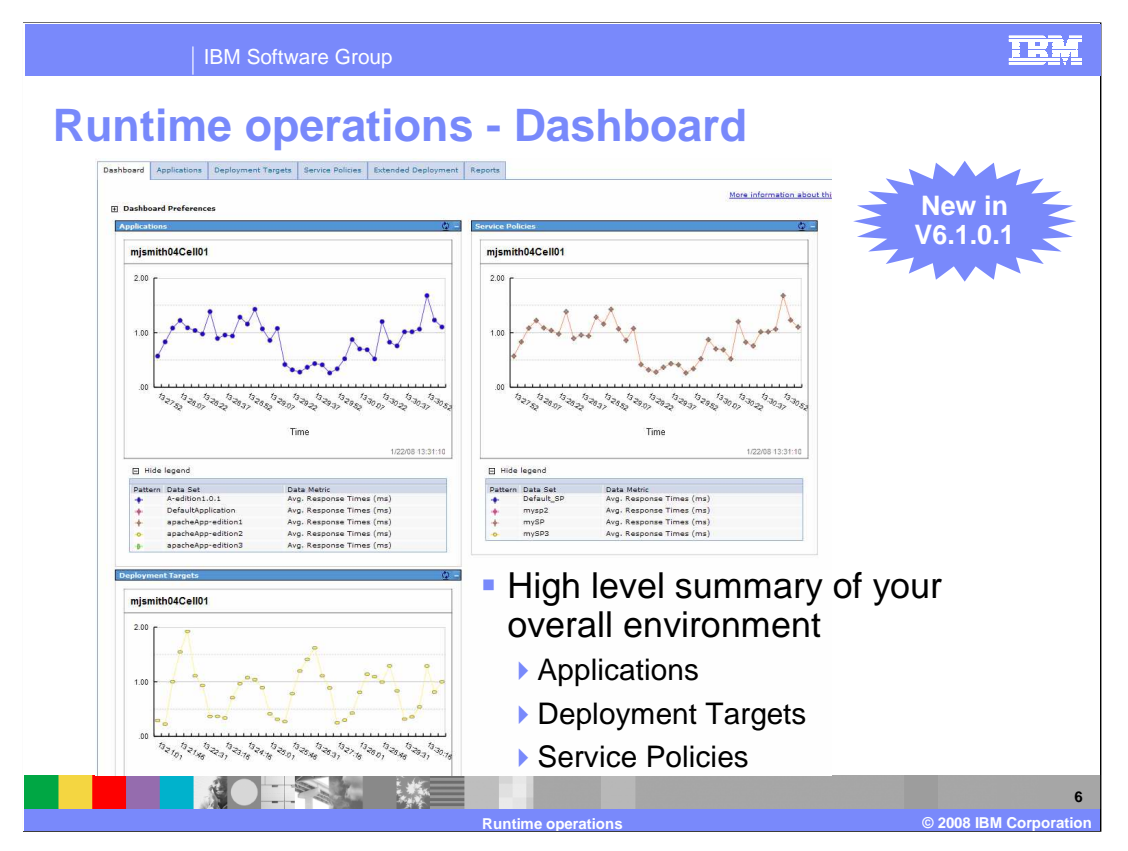

 The runtime operations **Dashboard** view displays a high level summary of your overall environment. By default, the dashboard will display summary charts for applications, deployment targets, and service policies, but you can also create and configure other charts to display on this screen. Each of the default charts also has its own details tab that includes status, stability, and performance information.

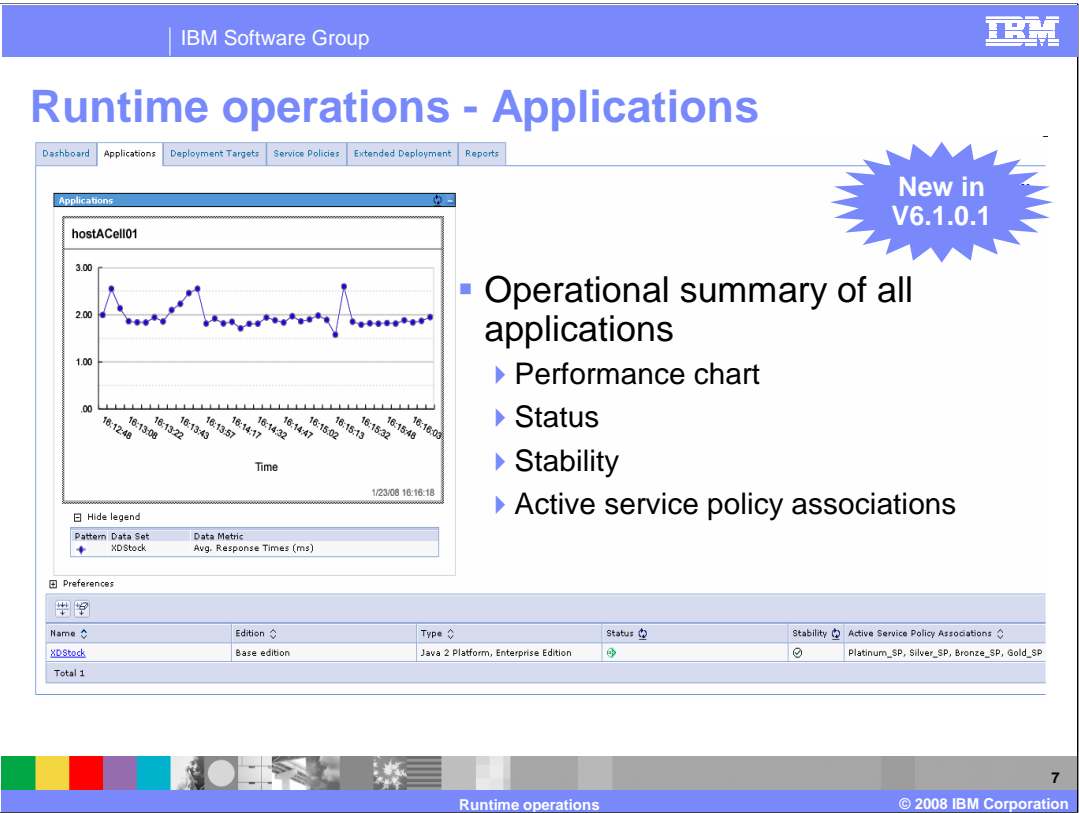

 The **Applications** summary tab displays an operational summary of all the applications in your environment, including status, stability, and active service policy associations.

The chart shows the relative utilization of all applications that are running.

 The application summary table displays information about each of the applications in your environment. For each application, this table includes a status which indicates whether the application is started, stopped, or unavailable. The table also provides a high level indicator of the operational stability of the application.

A "stable" application is operational, without issues.

 "Questionable" stability indicates the application has some problems, but is still operational.

And "Unstable" means the application has severe issues.

Similar indicator symbols are used on the panels for each component's operations view.

 The Active Service Policy Associations portion of the table specifies all of the service policies that have been associated with the application over the life of the on-demand routers.

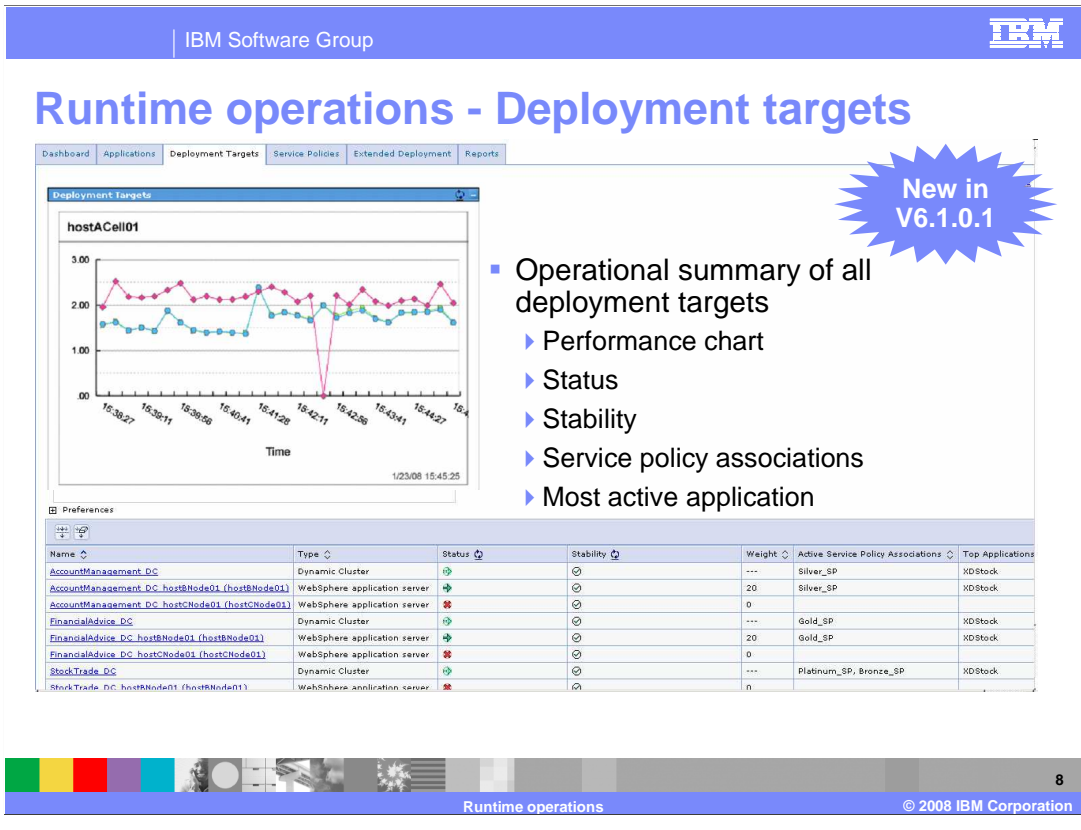

 The **Deployment Targets** summary tab displays an operational summary of all the deployment targets in your environment. Deployment targets include application servers, middleware servers, clusters, and dynamic clusters. This page allows you to view the runtime capacity that the deployment targets are consuming in relationship to each other, the operational status of the deployment targets, the service policies to which the deployment targets are classified, and the applications that are most active on the deployment targets.

The chart shows the relative utilization of the deployment targets that are running.

 The deployment target summary table displays information about each of the deployment targets in your environment. For each deployment target, this table includes a status which indicates whether the component is started, stopped, or unavailable. The table also provides a high level indicator of the deployment target's operational stability, similar to that for applications.

 The Active Service Policy Associations portion of the table specifies all of the service policies that have been associated with the deployment target by the active on-demand routers. The top Applications column lists the top five applications that are consuming the most power on the deployment target.

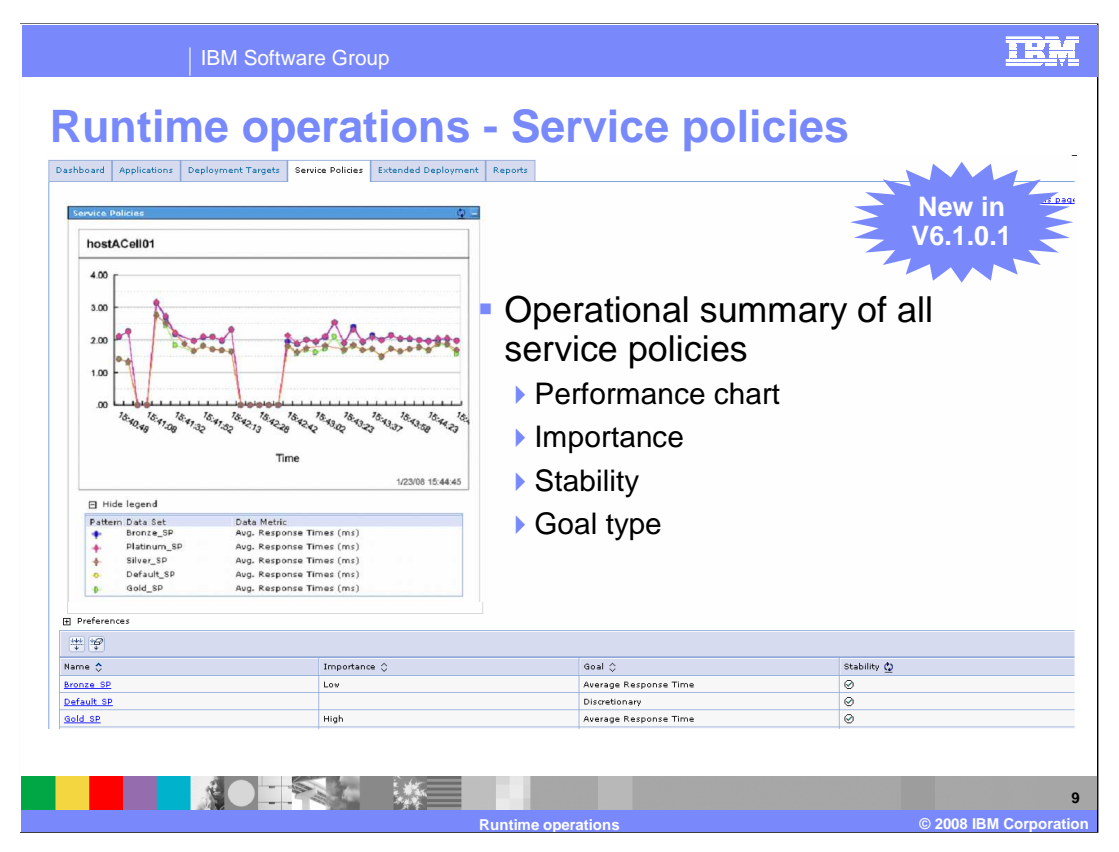

 The **Service Policies** summary tab displays an operational summary of all the service policies in your environment. You can use this page to view the relative performance of all service policies to their defined service policy goals.

 The Service policy summary chart shows the relative performance of the service policies to their goal values.

 The Service policy table displays summary information for the service policies that are shown in the chart. Each service policy includes a relative importance, from Lowest to Highest, and a goal type. OLTP goal types include "Average response time ", "Percentile response time ", and "Discretionary". Long Running goal types include "Discretionary" and "Completion time"

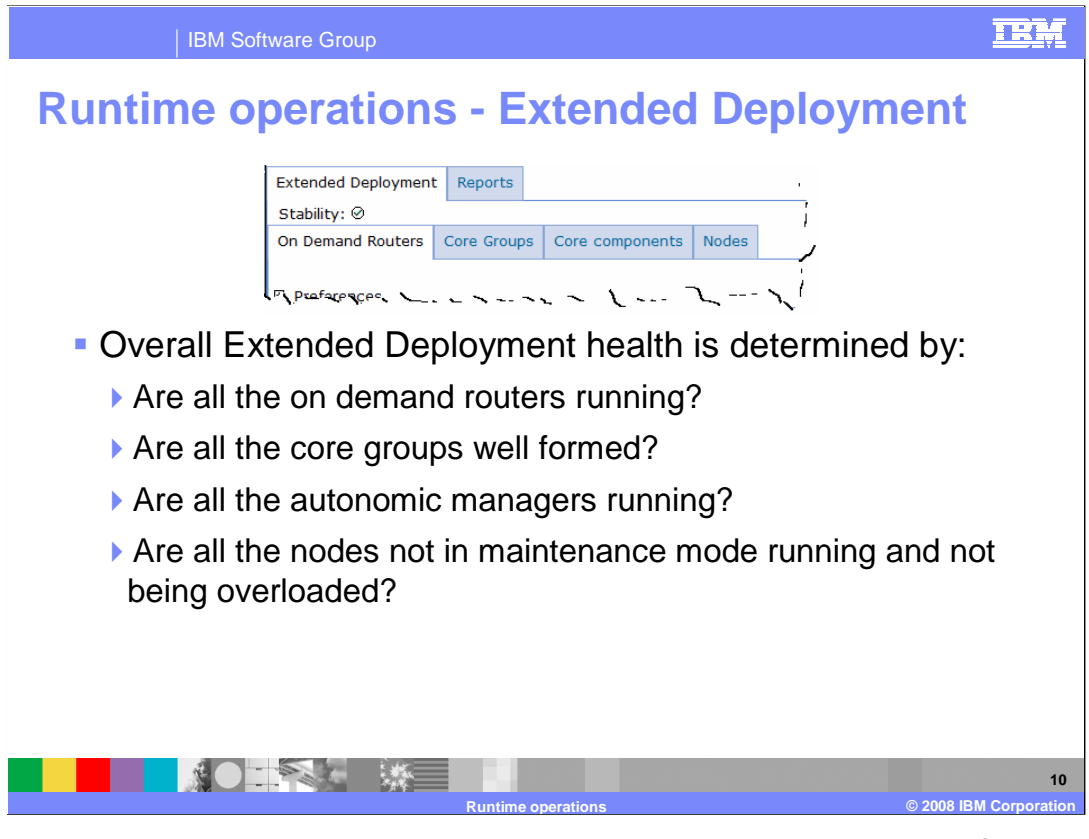

 The runtime operations **Extended Deployment** view provides a summary of the health of the dynamic environment and is important in troubleshooting problems with Extended Deployment operations. The stability indicator is determined by verifying if all the on- demand routers are running, all the core groups are well formed, all the autonomic managers are running, and all the nodes are running and not overloaded.

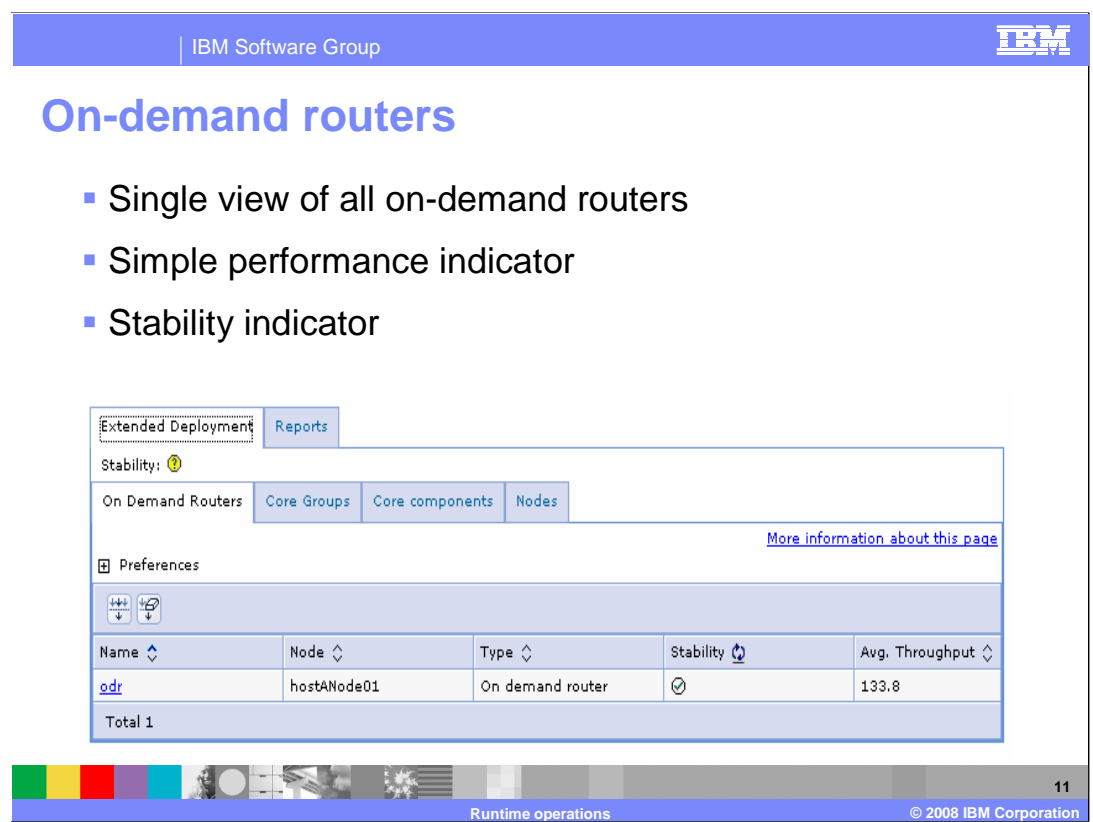

 The "on-demand routers" tab of the Extended Deployment page provides a single view of all on-demand routers and a summary of the stability and average throughput of each on- demand router. This can be especially helpful in observing anomalies in on-demand router operations and in planning your on-demand router strategy.

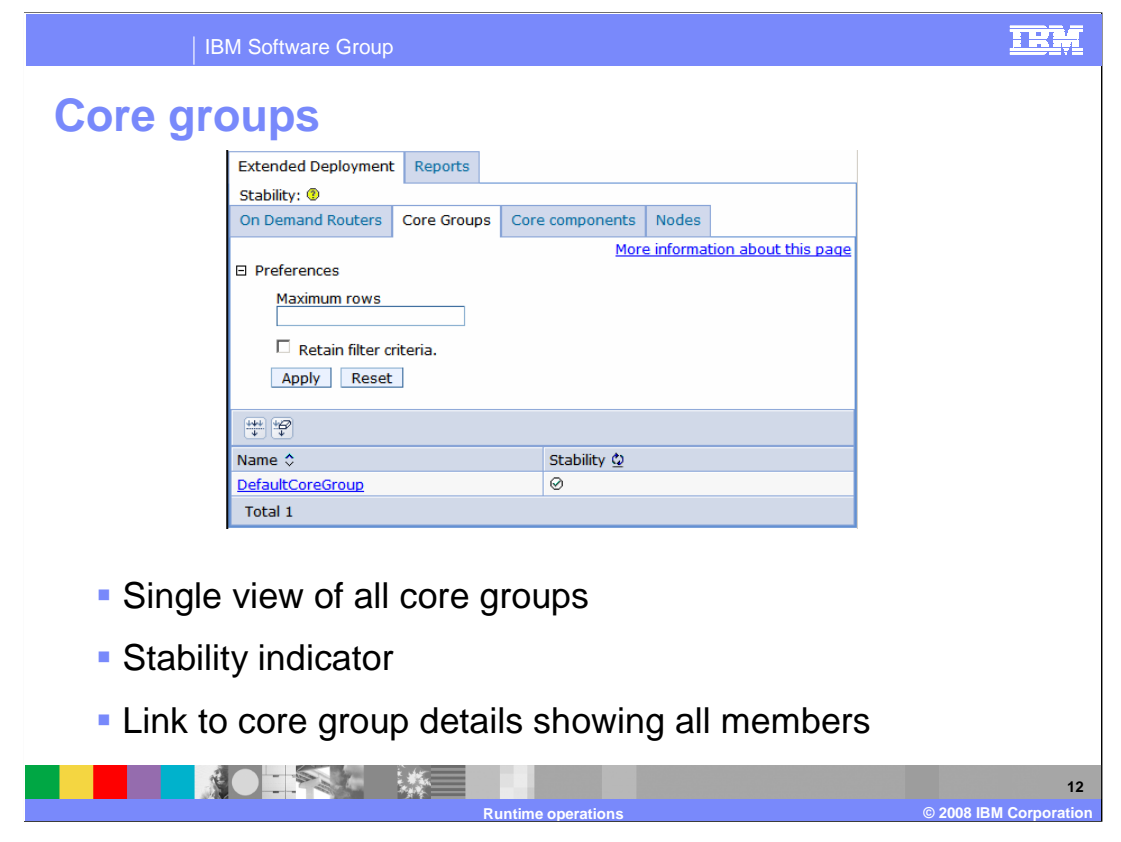

 The "Core Groups" tab of the Extended Deployment provides a single view of all core groups in your environment. Well-formed core groups are crucial for proper operation of your cell, and when you are routing requests between different cells. Selecting a core group name will display the members of the core group and provide a stability indicator for each member.

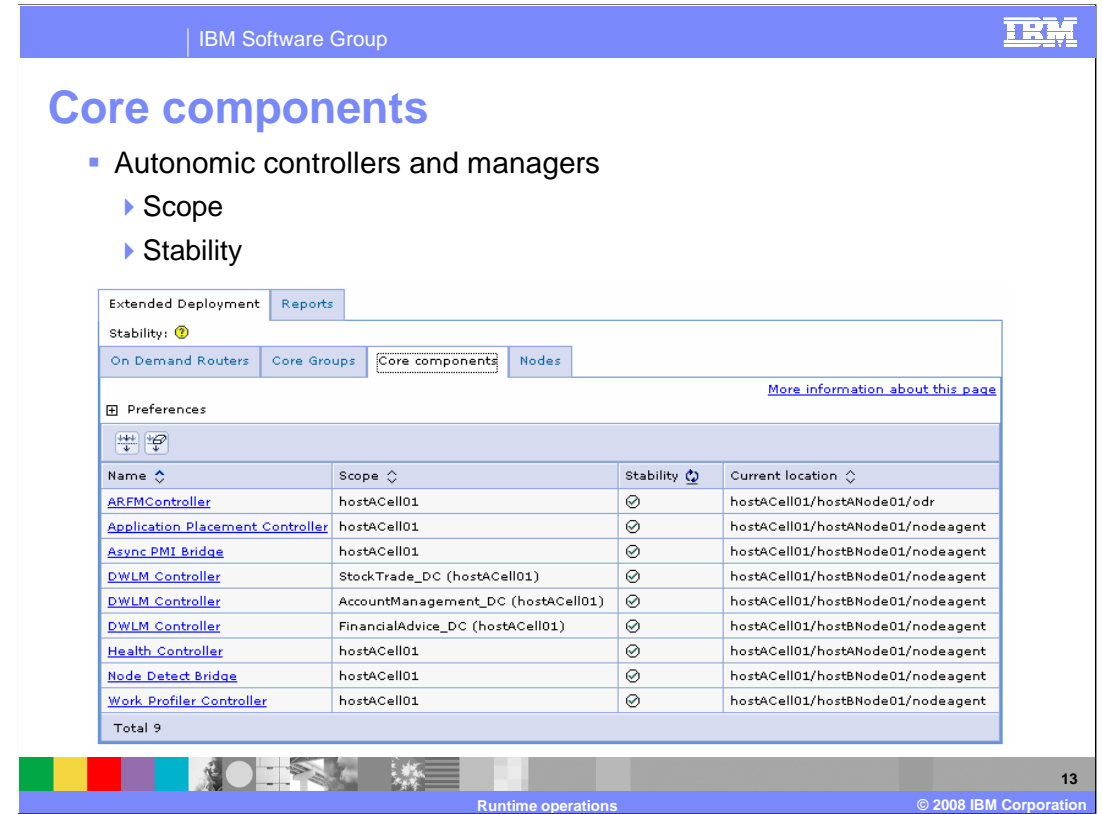

 The "Core components" tab provides a single view of the core Extended Deployment components and a quick way to verify the stability of the components, including the dynamic workload manager for dynamic clusters and autonomic controllers. This view is also useful for identifying where autonomic managers, such as the health controller, are located.

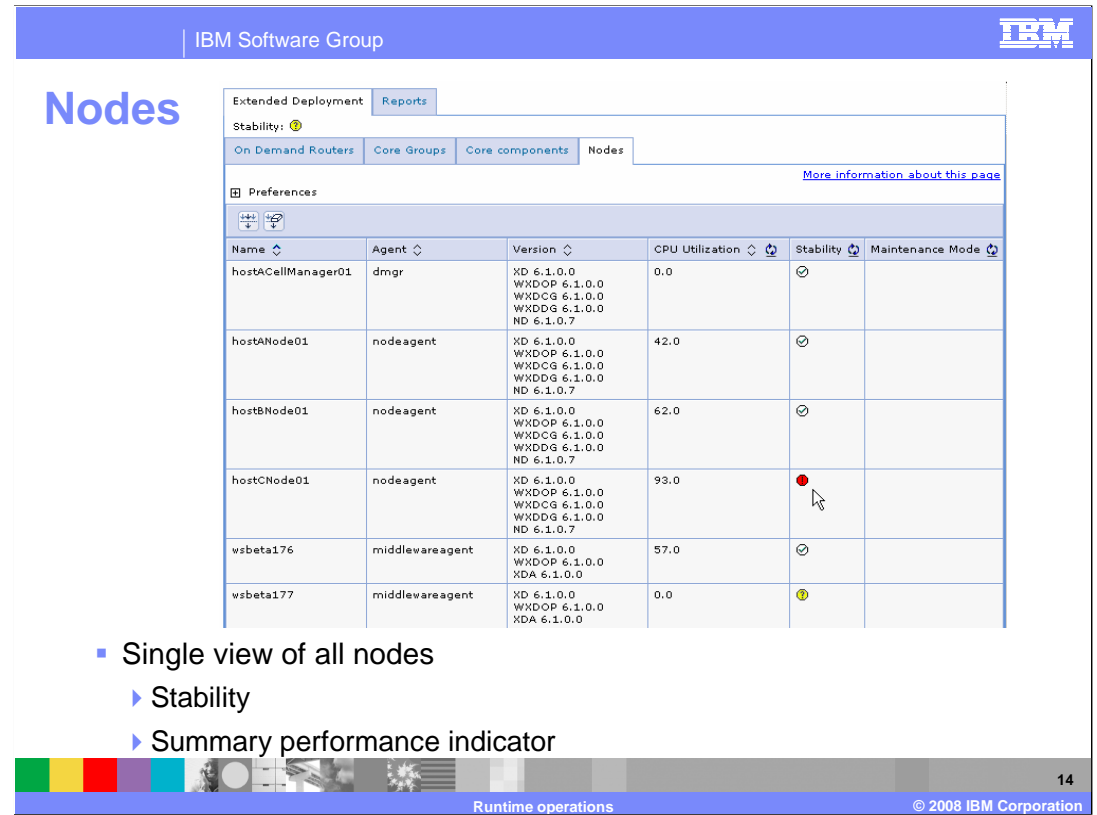

 The "Nodes" tab contains a single view of all nodes in the cell and provides insight into the stability and processor usage of each node. When troubleshooting your environment this is a good place to start to get an inventory of the environment and assess overall health of all the nodes.

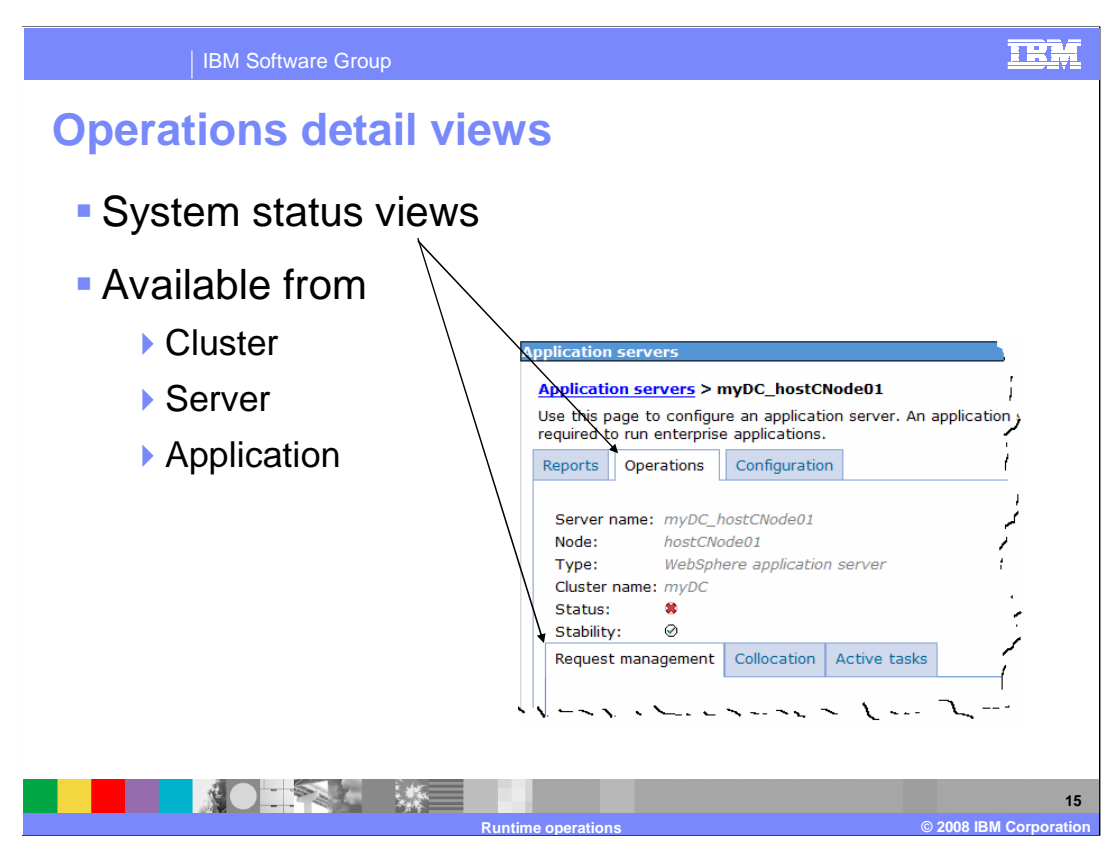

 In addition to the "Extended Deployment" status views, the administrative console includes "Operations" tabs off the cluster, server, and application panels.

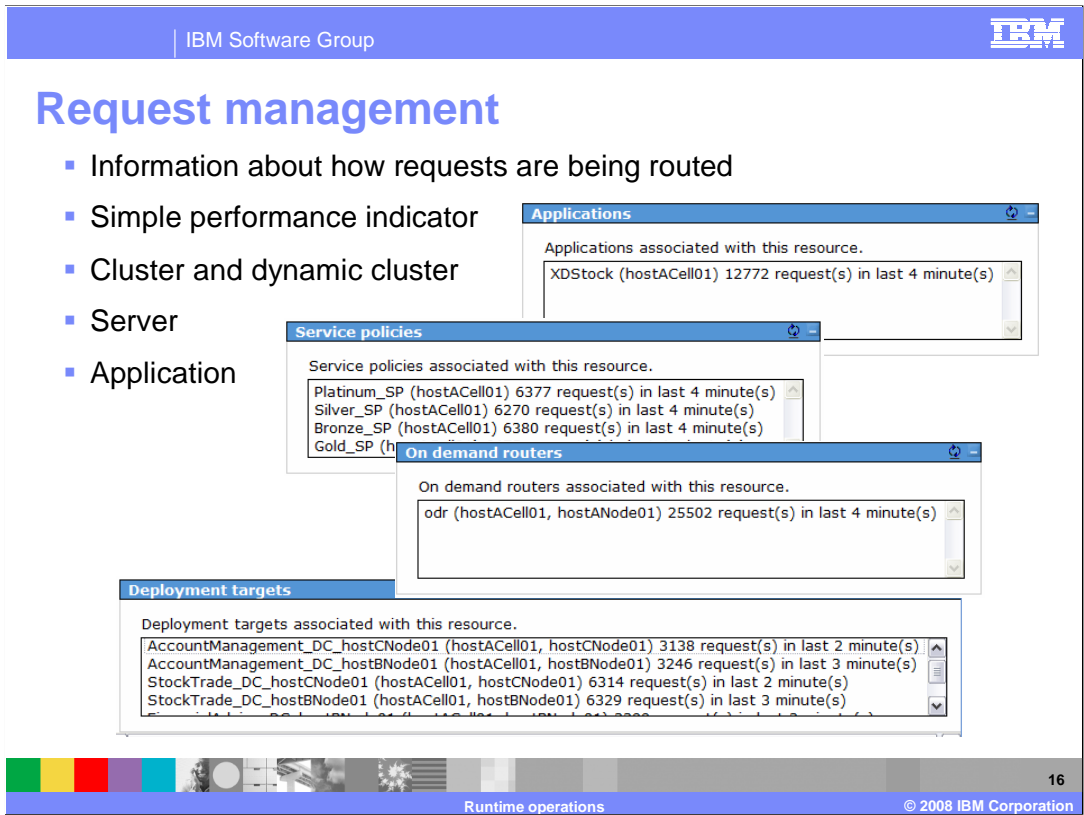

 The "Request management" Operations panel for a cluster or dynamic cluster displays the type of servers contained in the cluster, the stability of the cluster, a list of the on-demand routers that are actively communicating with the cluster, a list of active applications running within the cluster, usage information about those applications, and a list of the active service policies that are associated with the cluster.

 The server's request management panel displays the node to which the server belongs, the server type, the cluster that contains the server, the stability of the server, a list of the on-demand routers that are actively communicating with the server, a list of the applications that are actively running on the server, usage information about those applications, and a list of the active service policies that are associated with the applications on this server.

 The application's request management panel displays the application type, the stability of the application, a list of the on-demand routers that are actively routing work to servers with this application installed on them, a list of the active service policies that are associated with this application, usage data for those service policies, and a list of active deployment targets associated with this resource.

Each list provides high level performance indicators for the component shown.

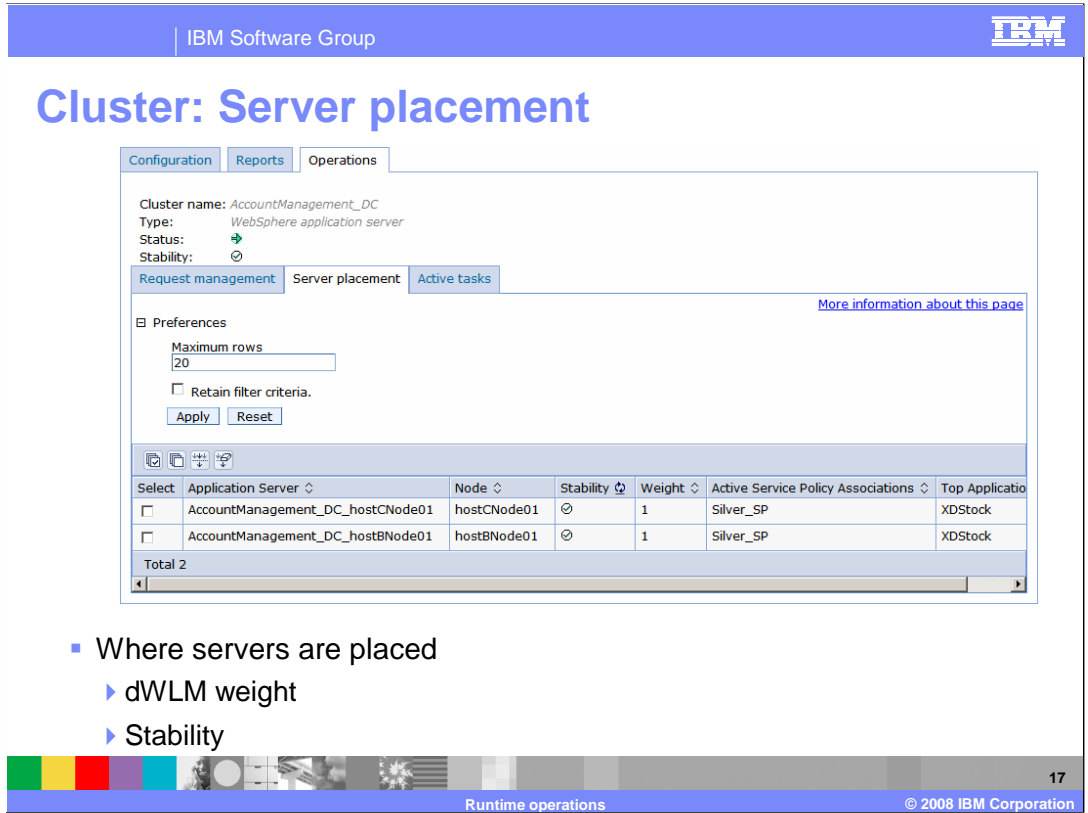

 The "Server placement" Operations panel for a cluster or dynamic cluster lists all servers within the cluster and what node they belong to. It also displays the dWLM weight for the server process and a stability indicator for the individual servers.

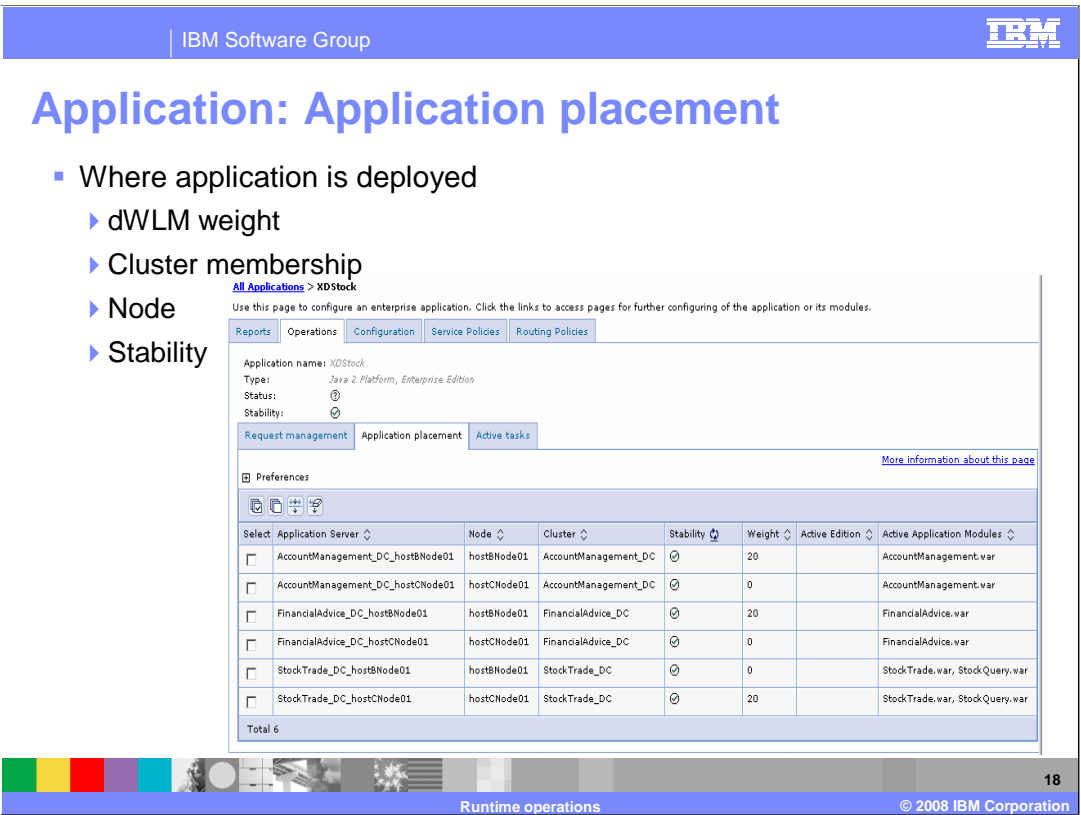

 The "Application placement" Operations panel for an application lists all servers where this application is deployed. If the server is a member of a cluster or dynamic cluster, the cluster name is displayed. It also displays the dWLM weight for the server process and lists application modules deployed to the server.

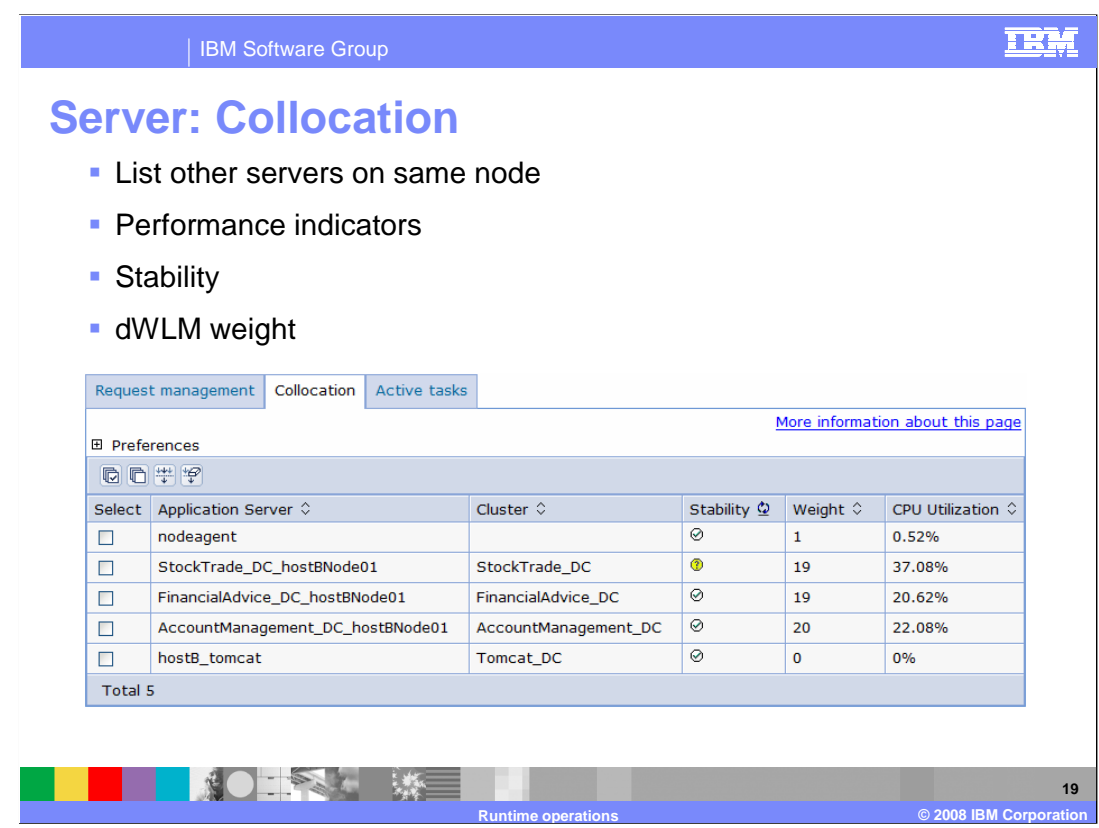

 A server's operations collocation tab lists all server and agent processes co-located on the same node with the server along with the percentage of the available processing power each is actively using. It also displays the dWLM weight for the server process.

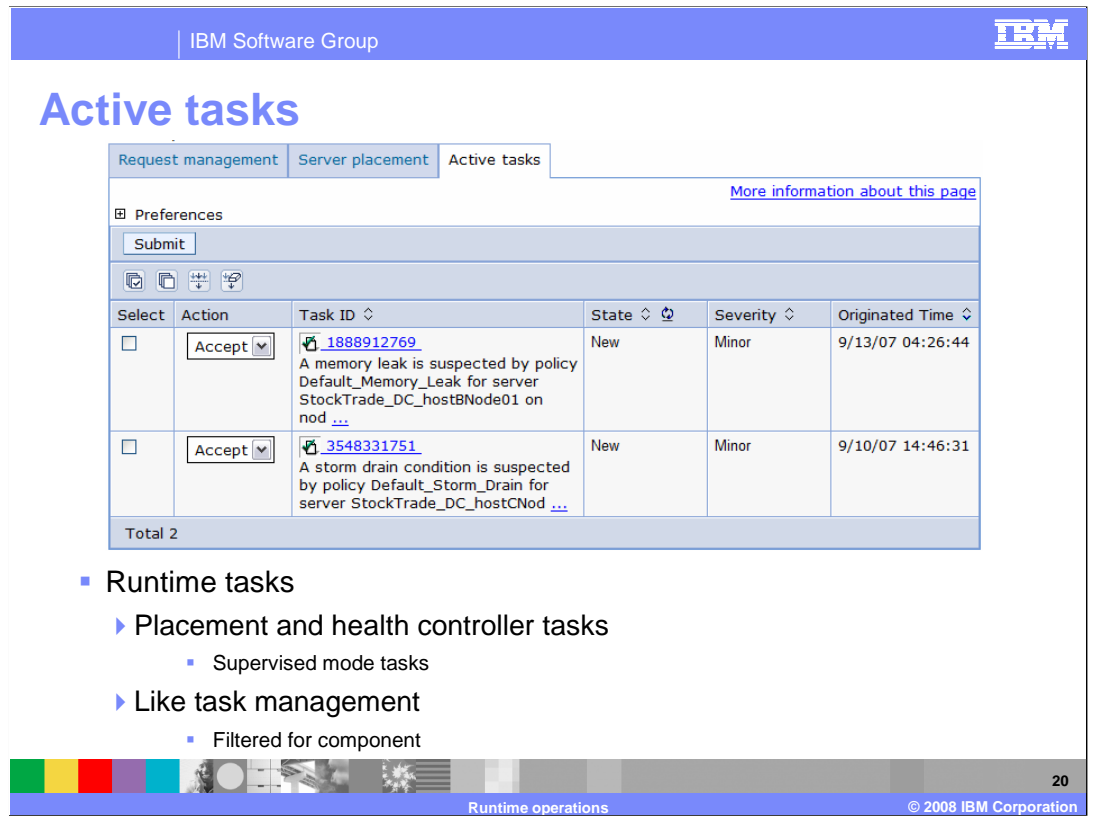

 The active tasks panel for a cluster or dynamic cluster displays tasks related to the cluster. These tasks are typically generated by the placement controller. For a server or application, this panel will display tasks related to the specific server or application; typically tasks created due to monitored health conditions or service policy breaches.

 Tasks from dynamic clusters running in automatic mode and health conditions with a reaction mode of automatic will appear while the task is being executed. When the task is complete is it removed from the list. Tasks for dynamic clusters running in supervised mode or health conditions with a reaction mode of supervised will remain in the list until they expire or until an operator submits an action.

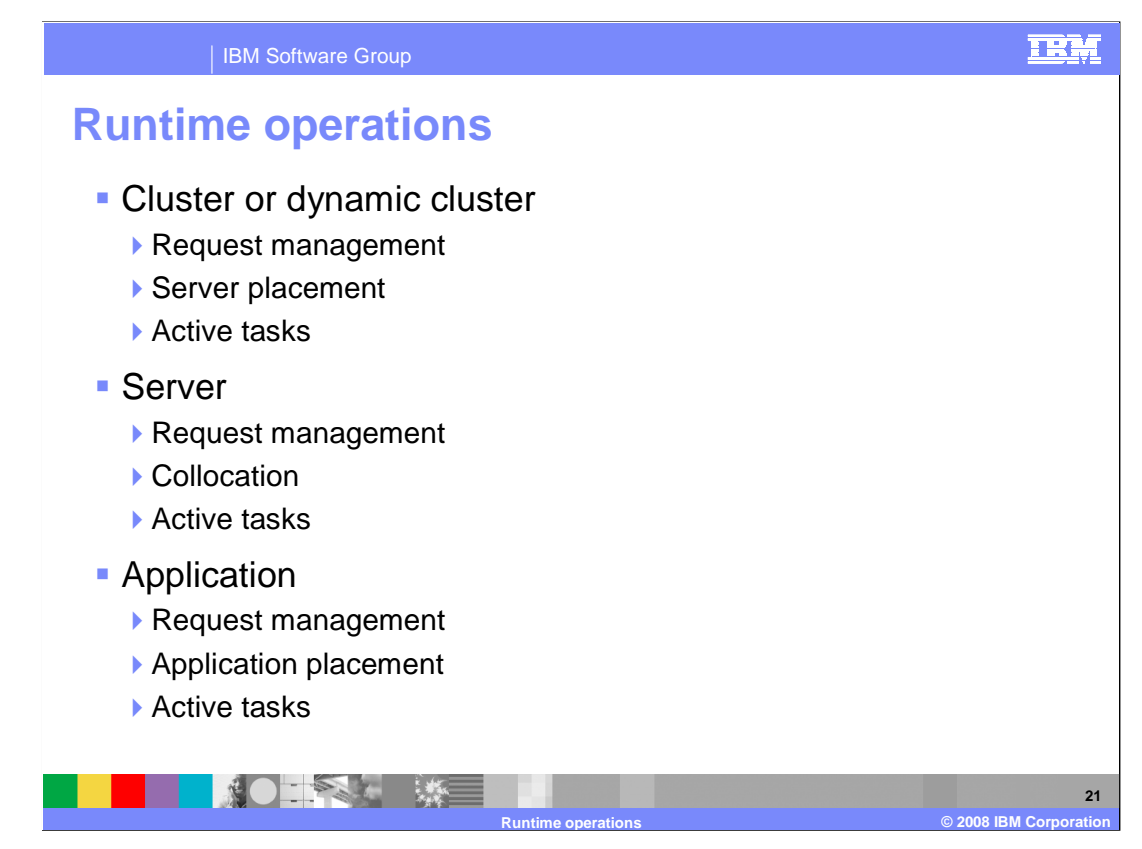

 This slide lists the runtime operations views that are available on the Operations tab for clusters, dynamic clusters, servers, and applications.

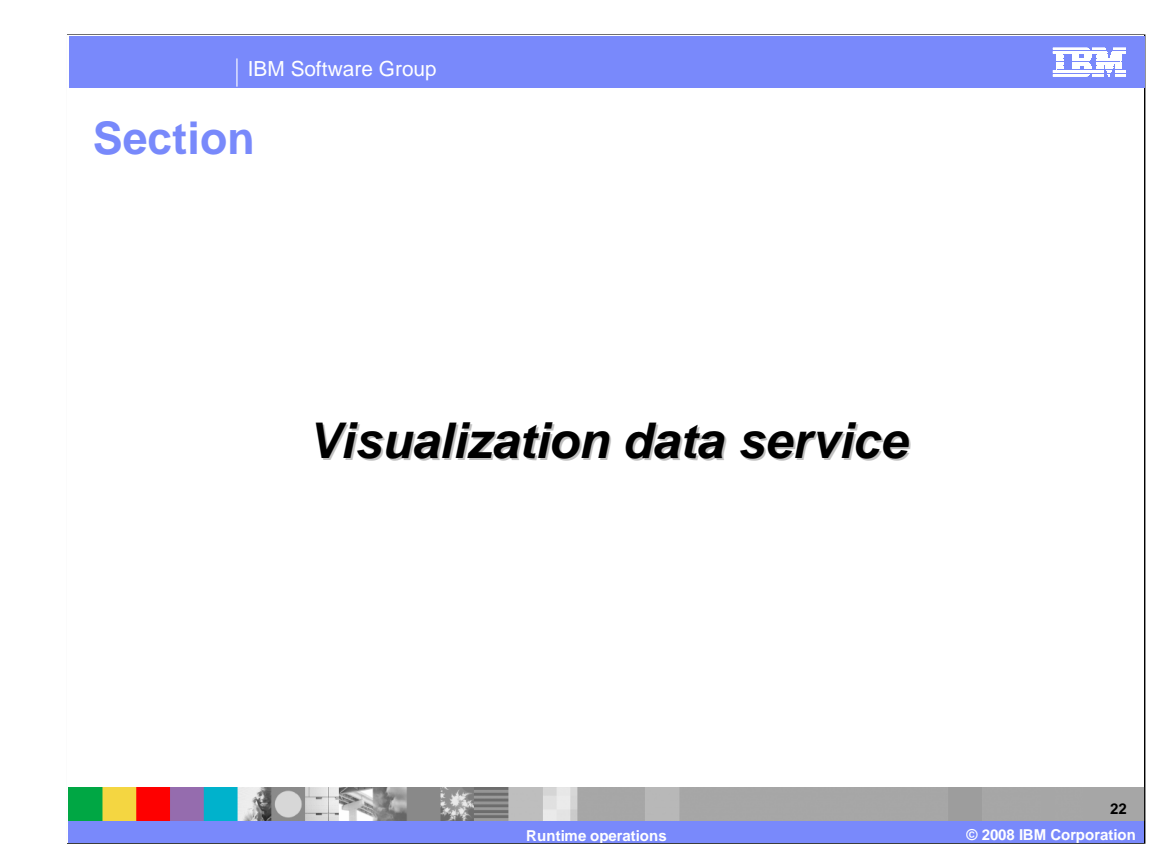

The runtime operations feature set also includes the visualization data service.

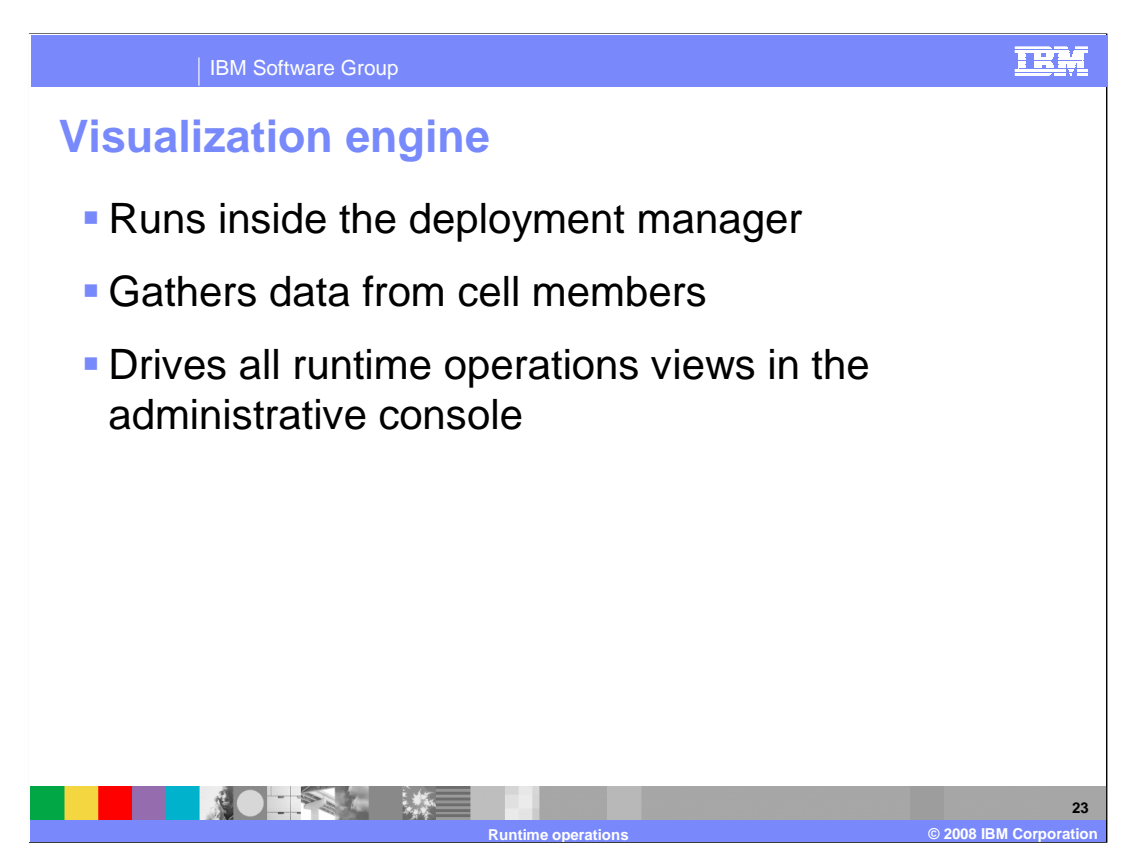

 All of the visualization capabilities in WebSphere Extended Deployment are driven by the visualization engine. The visualization engine runs inside the deployment manager process, gathering information from other nodes and making the data available for display in the administrative console.

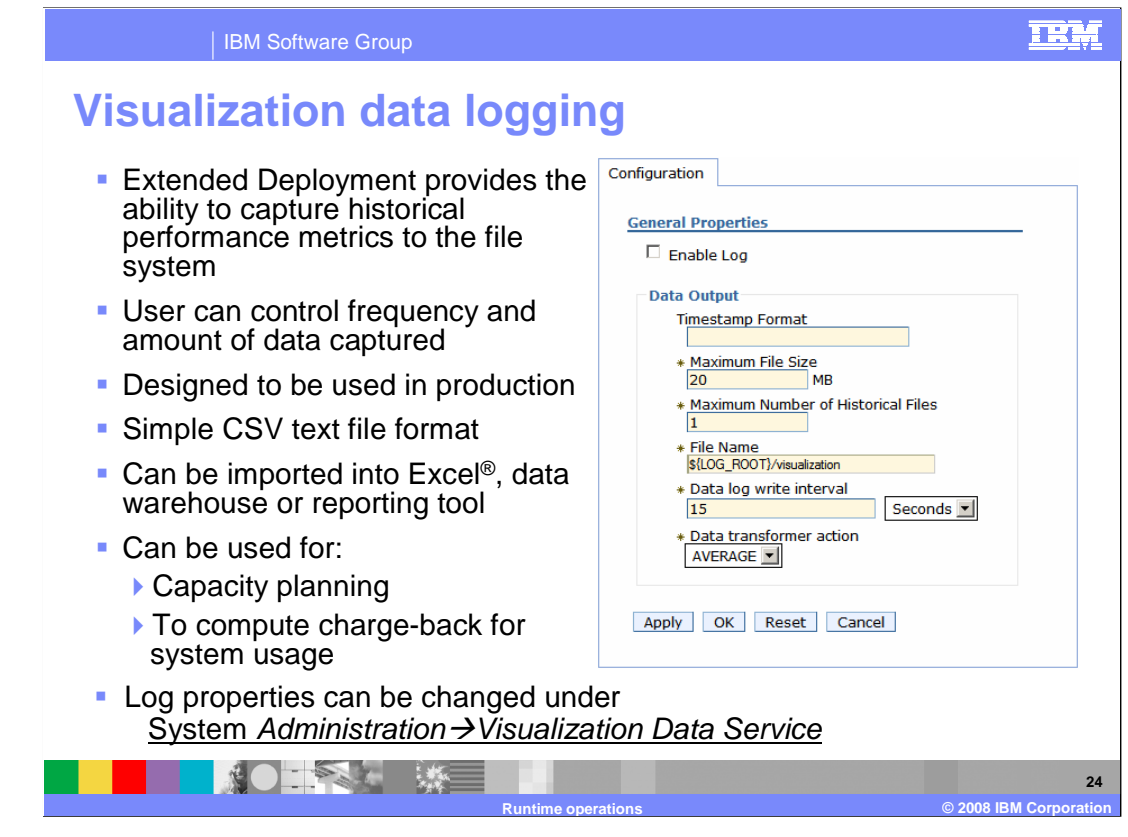

 WebSphere Extended Deployment can write this performance data to a log file for historical purposes or for importing into another application. You can specify the location of the visualization logs, maximum file size, and other parameters that affect the way the logs are recorded. The default log location is in the deployment manager's "logs" directory. The format for the time stamp included with each record is specified by a timestamp pattern as defined in the SimpleDateFormat Java class. By default, logging is not enabled.

 The performance logs are written as comma-separated-variable text files, which can be easily imported into a spreadsheet or other reporting programs such as IBM Tivoli Usage and Accounting Manager. The data from the logs can then be interpreted by the application to evaluate and determine usage of shared IT resources by application. Multi- variate and multi-dimensional analysis can be performed on the historical data to mine other usage patterns and request trends.

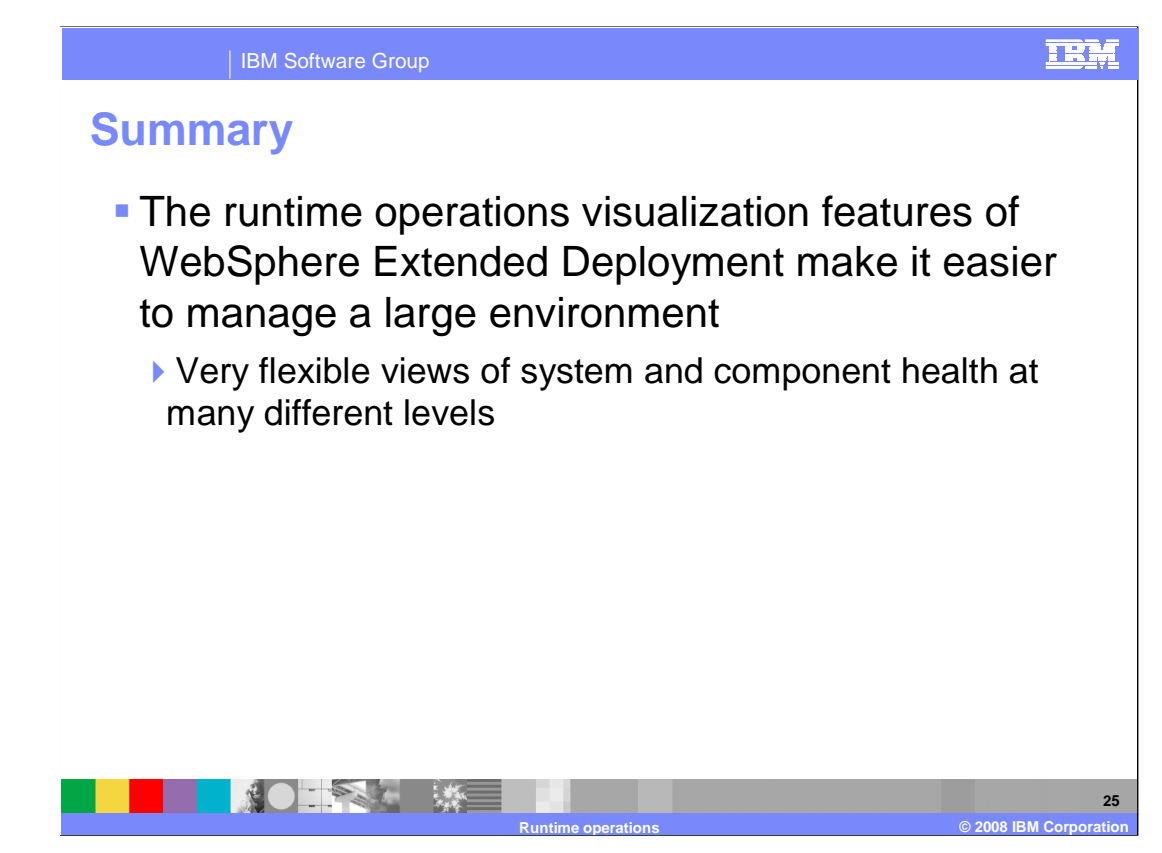

 In summary, the runtime operations views display what is running in your environment, where it is running and basic health information about your systems. The visualization features of WebSphere Extended Deployment give you tools to more effectively manage a large, dynamic environment.

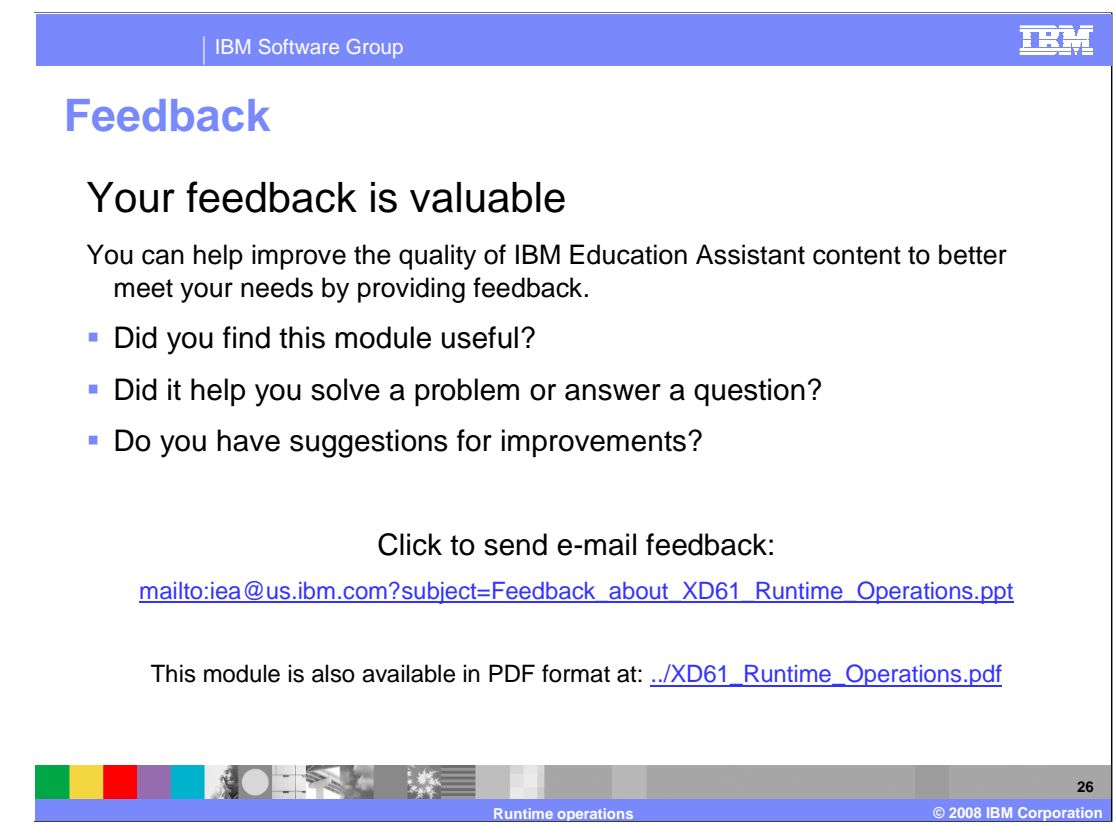

 You can help improve the quality of IBM Education Assistant content by providing feedback.

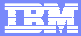

**27** 

## **Trademarks, copyrights, and disclaimers**

The following terms are trademarks or registered trademarks of International Business Machines Corporation in the United States, other countries, or both:

## IBM WebSphere

Excel, and the Windows logo are registered trademarks of Microsoft Corporation in the United States, other countries, or both.

Product data has been reviewed for accuracy as of the date of initial publication. Product data is subject to change without notice. This document could include<br>statements regarding IBM's future direction and intent are su

Information is provided "AS IS" without warranty of any kind. THE INFORMATION PROVIDED IN THIS DOCUMENT IS DISTRIBUTTE "AS IS" WITHOUT ANY<br>PURPOSE OR NONINFRINGEMENT IN THE INFORMATION PROVIDED IN THE INFORMATION OF THE SU

IBM makes no representations or warranties, express or implied, regarding non-IBM products and services.

The provision of the information contained herein is not intended to, and does not, grant any right or license under any IBM patents or copyrights. Inquiries regarding<br>patent or copyright licenses should be made, in writi

 IBM Director of Licensing IBM Corporation North Castle Drive Armonk, NY 10504-1785 U.S.A.

Performance is based on measurements and projections using standard IBM benchmarks in a controlled environment. All customer examples described are presented<br>as illustrations of owr those customers have used IBM products a

© Copyright International Business Machines Corporation 2008. All rights reserved.

Note to U.S. Government Users - Documentation related to restricted rights-Use, duplication or disclosure is subject to restrictions set forth in GSA ADP Schedule Contract and IBM Corp.

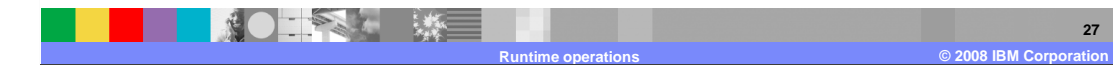